ИНСТРУКЦИЯ ПО ПРИМЕНЕНИЮ

# **ТЕСТЕР АКБ**

# IC-700, IC-500

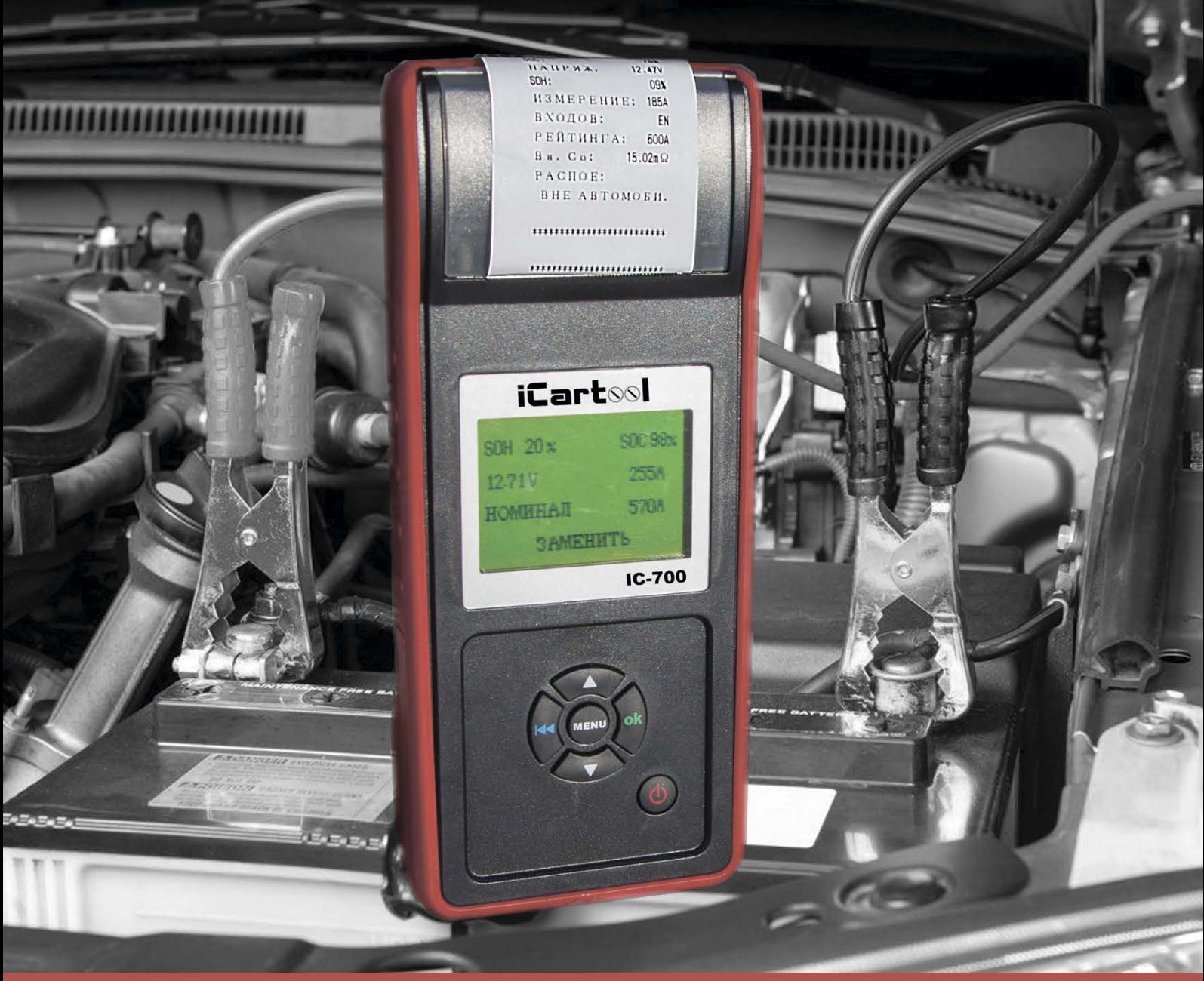

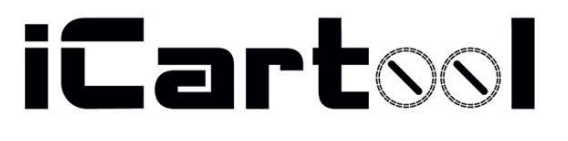

# ИНСТРУКЦИЯ ПО ПРИМЕНЕНИЮ

# Оглавление

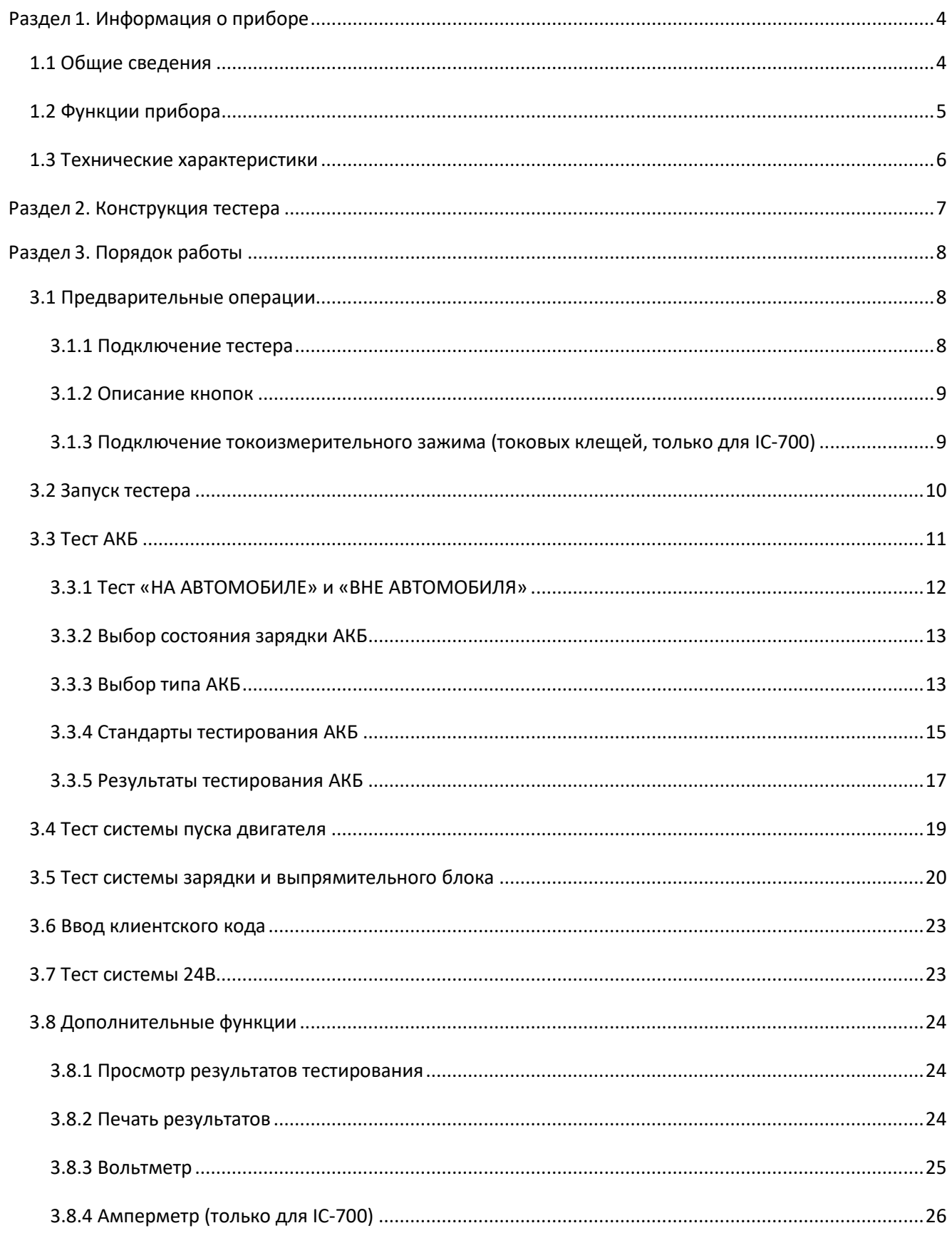

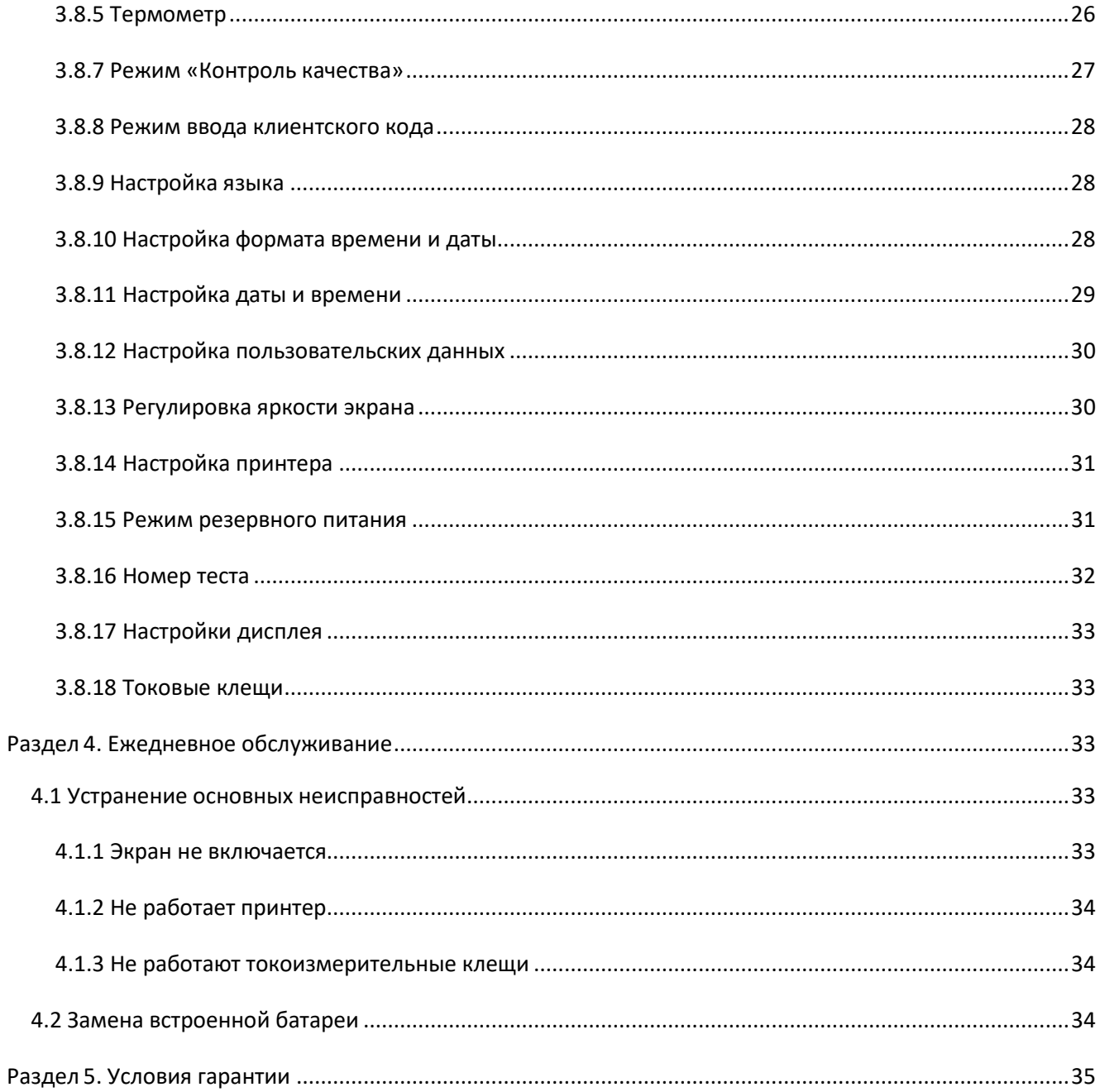

# **Раздел 1. Информация о приборе**

#### <span id="page-3-1"></span>**1.1 Общие сведения**

<span id="page-3-0"></span>Тестер аккумуляторных батарей (АКБ) IC-500/IC-700 предназначен для проверки современных АКБ по самой современной технологии тестирования проводимости, быстро и точно измеряет ток пуска холодного двигателя, оценивает степень заряженности АКБ и определяет основные неисправности в системе пуска двигателя и зарядки, это позволяет точно и аккуратно выявлять неисправности и ускоряет процесс ремонта.

- 1. Тестирует все автомобильные свинцово-кислотные стартерные АКБ, в том числе стандартные АКБ, плоские АКБ AGM, спиральные АКБ AGM и гелевые АКБ.
- 2. Определяет неисправный аккумуляторный элемент.
- 3. Защищает от неправильного подключения прибора, обратная полярность подключения не приводит к поломке тестера и не оказывает негативного влияния на АКБ.
- 4. Для контроля утечки заряда нет необходимости в предварительной зарядке АКБ.
- 5. Стандарты тестирования включают в себя большинство современных стандартов CCA, BCI, CA, MCA, JIS, DIN, IEC, EN, SAE, GB.
- 6. Поддерживает многоязычный режим, вы можете выбрать русский или английский языки.
- 7. Оснащен дополнительными функциями, в том числе вольтметром, амперметром, термометром и режимом резервного питания для ЭБУ.
- 8. Записывает в память до 100 групп тестовых данных с возможностью анализа и выводом результатов на печать.

# **1.2 Функции прибора**

<span id="page-4-0"></span>К основным функциям тестера АКБ IC-500/IC-700 относятся: тест АКБ, тест системы пуска двигателя, тест системы зарядки и дополнительные режимы.

**Тест АКБ связан** с анализом исправности с учетом возможности холодного пуска и зарядки. Тестер информирует пользователя о необходимости замены АКБ в случае выработки ресурса.

**Тест системы пуска двигателя** необходим для тестирования и анализа работы стартера. В процессе тестированию контролируются стартерный ток и напряжение в момент пуска двигателя, что позволяет оценить эффективность работы стартера. Возможен ряд причин, по которым стартер работает неправильно: отсутствие смазки, приводящее к увеличению момента прокручивания ротора, или увеличение сопротивления вращению ротора из-за износа деталей стартера.

**Тест системы зарядки** позволяет проверить работу системы зарядки, в том числе генератора, выпрямительного узла и др., это позволяет удостовериться в том, что выходное напряжение генератора в норме, выпрямитель работает исправно и ток зарядки в норме. В противном случае, один из вышеупомянутых компонентов неисправен, что приводит к перезарядке или, наоборот, недостаточной зарядке АКБ, батарея быстро выходит из строя и снижается срок службы электроприборов.

#### **Дополнительные функции** включают в себя:

просмотр результатов тестирования, печать результатов тестирования, вольтметр, амперметр, термометр с температурной компенсацией, выбор единиц измерения температуры, режим «Контроль качества», клиентские коды, настройка языка, установка формата даты и времени, настройка даты и времени, информация о клиенте, регулировка яркости подсветки экрана, настройка принтера, режим резервного питания ЭБУ.

# **1.3 Технические характеристики**

<span id="page-5-0"></span>1) Измерение параметров холодного пуска

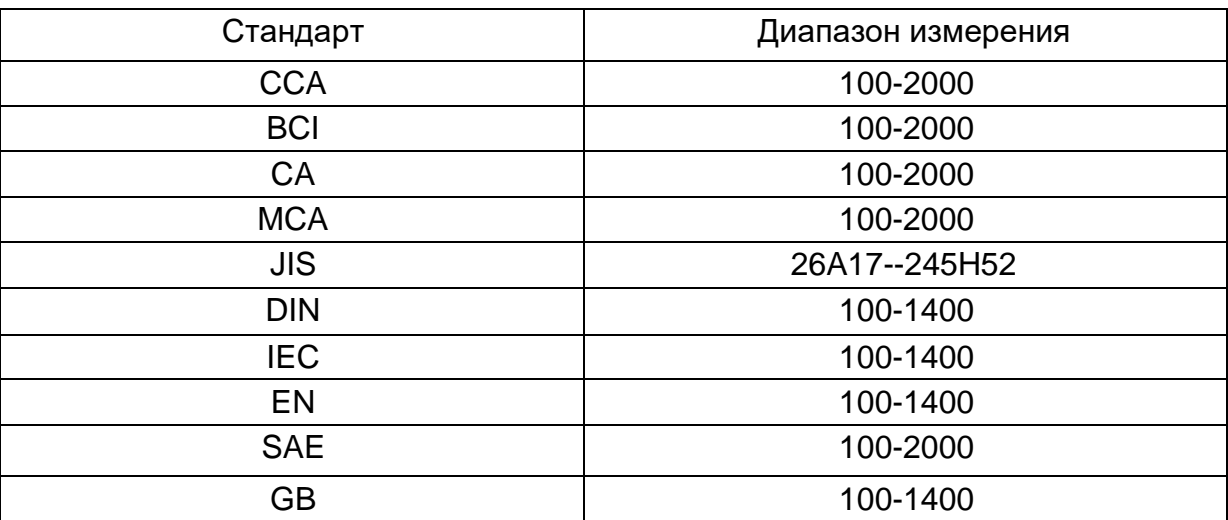

- **2) Напряжение**:1- 30В DC
- **3) Ток**:0-900A DC/AC
- 4) **Температура**:-18°C +70°C

# **1.4 Требования окружающей среды**

Температура окружающего воздуха: -20°C - 60°C

Тестер применяется на производстве автомобилей, при техническом обслуживании автомобилей и в ремонтных мастерских, на заводах по производству АКБ, в дистрибьюторских компаниях, образовательных учреждениях и т.д.

# **Раздел 2. Конструкция тестера**

<span id="page-6-0"></span>IC-500/IC-700 состоит из блока, тестовых проводов и токоизмерительного зажима.

Блок IC-500/IC-700 выполнен из кислостойкого АБС пластика.

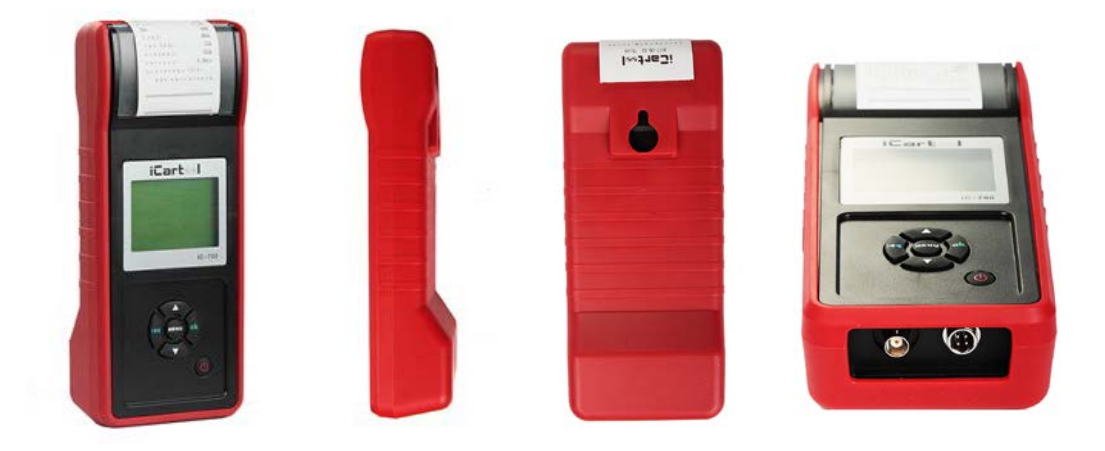

#### Съемные тестовые провода

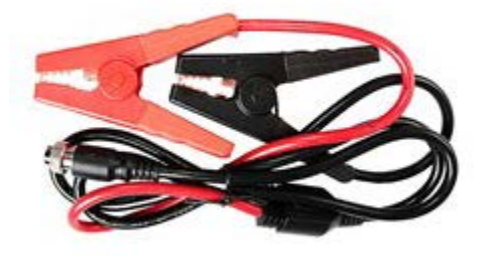

Съемный токоизмерительный зажим (токовые клещи, только для модели IC-700)

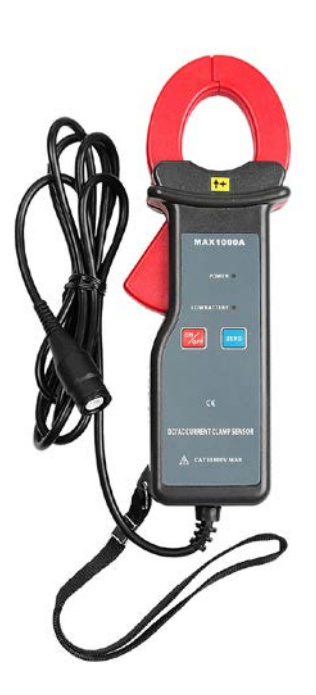

# **Раздел 3. Порядок работы**

# **3.1 Предварительные операции**

#### <span id="page-7-2"></span><span id="page-7-1"></span><span id="page-7-0"></span>**3.1.1 Подключение тестера**

- Перед тестированием необходимо очистить выводы АКБ металлической щеткой и щелочным очистителем во избежание ошибочных результатов контроля, которые вызваны наличием пятен масла и пылью.
- Для группы 31 или АКБ с боковой установкой подключить и зафиксировать контактное соединение тестера с АКБ. В противном случае, могут возникнуть неточности в результатах измерения из-за неправильного подключения или ослабленного соединения.
- В процессе тестирования все электроприборы автомобиля должны быть выключены, двери закрыты и ключ зажигания должен находиться в положение «OFF».
- Подключить тестовый зажим красного цвета к выводу «+» АКБ, затем тестовый зажим черного цвета – к выводу «-» АКБ.

Оба зажима должны быть надежно подключены к выводам АКБ, иначе, тестирование не выполняется. Если в момент начала работы на экране тестера отображается надпись «**Проверить подключение»** (см. рис.), необходимо очистить выводы АКБ и переподключить зажимы тестера.

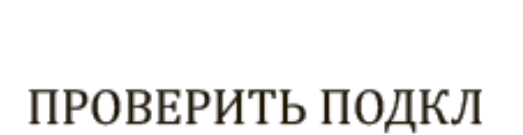

Тестер имеет функцию защиты от неправильного подключения. В случае обратного подключения на экране прибора отображается надпись **«Сменить полярность»**, но ни тестер, ни автомобиль повреждений не получают.

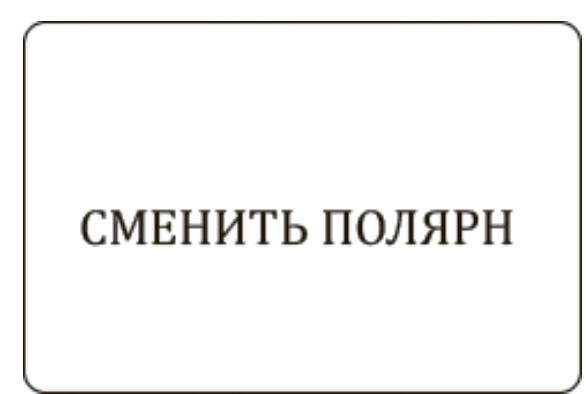

**ЗАМЕЧАНИЕ:** для параллельно подключенных АКБ необходимо сначала отсоединить клемму «-», затем проводить проверку каждой АКБ в отдельности. Если минусовой вывод не отсоединен, возможно появление ошибок при тестировании.

#### <span id="page-8-0"></span>**3.1.2 Описание кнопок**

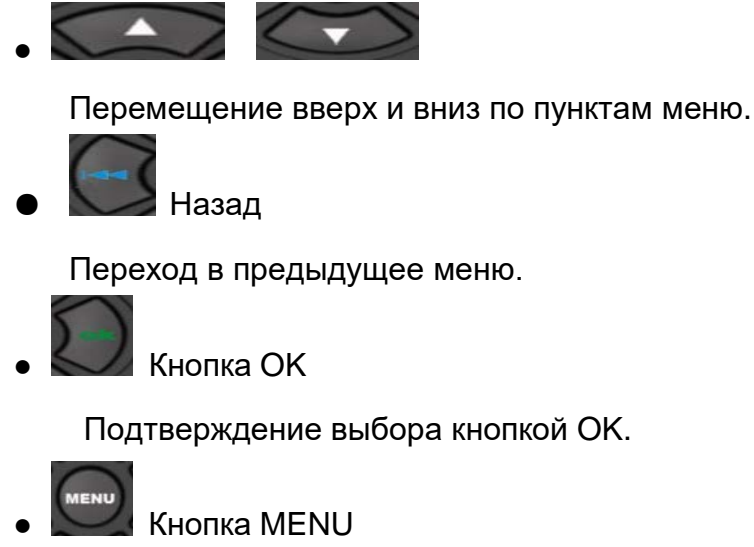

Вход в режим дополнительных функций.

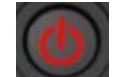

#### Кнопка питания

Включение/выключение тестера (см. раздел 3.2).

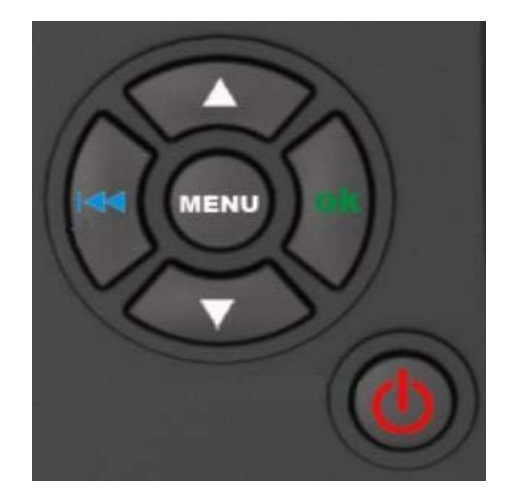

## <span id="page-8-1"></span>**3.1.3 Подключение токоизмерительного зажима (токовых клещей, только для IC-700)**

Для тестирования системы зарядки и системы пуска двигателя необходимо сначала подключить токоизмерительный зажим, затем включить питание токовых

клещей. После включения тестера токоизмерительный зажим готов к работе.

Нажать кнопку запуска (Reset) токоизмерительного зажима и разместить кабель, соединяющий АКБ и генератор, в токовом охвате. См. рисунок.

Максимальный диаметр провода, который смогут охватить токовые клещи, не более 27,5 мм., провода большего диаметра охватить не удастся.

## **ЗАМЕЧАНИЕ:**

- 1. Следует правильно разместить проводник в токовых клещах во избежание погрешности измерения.
- 2. В токовых клещах установлена 9В щелочная батарея. Необходимо выключить их питание после использования.
- <span id="page-9-0"></span>3. Перед тестированием электрического тока следует снять токовые клещи с кабеля красного цвета АКБ и нажать кнопку «Reset».

# **3.2 Запуск тестера**

Тестер включается после нажатия кнопки питания, на экране отображается логотип (по умолчанию вольтметр включен), см. рис. 1.

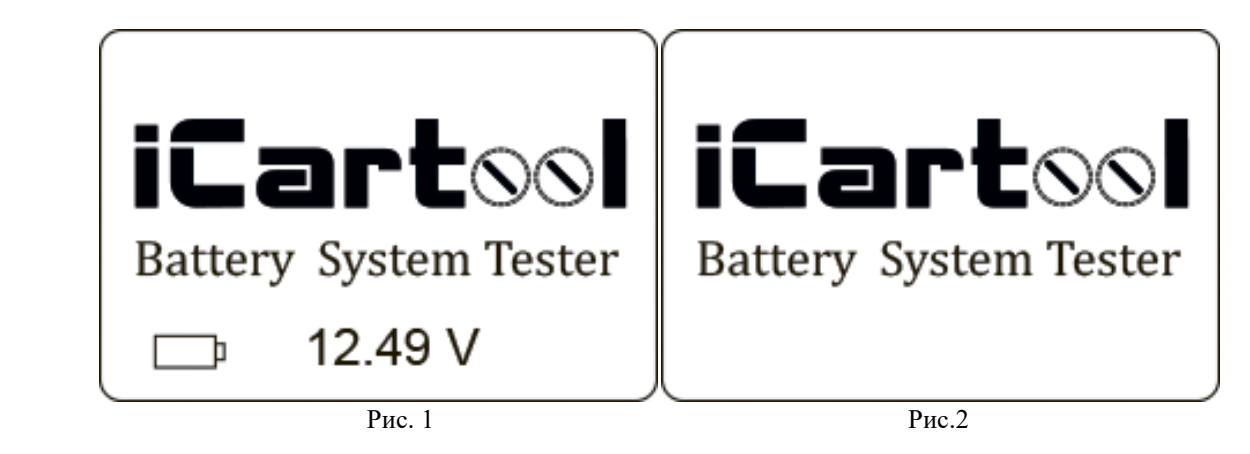

В нижнем левом углу интерфейса запуска « » отображается заряд встроенной батареи 9В в режиме реального времени. Если заряда 9В батареи недостаточно, необходимо ее заменить во избежание сбоев в работе прибора.По умолчанию в нижней средней части интерфейса отображается значение показаний вольтметра DC, который осуществляет измерение в диапазоне DC 1,0-30В .

#### DC **(Внимание: превышение напряжения может повредить прибор!).**

Функцию вольтметра можно включить или выключить в режиме дополнительных функций.

Если вольтметр включен и другие операции тестером не выполняются, на экране отображается основной интерфейс. В этот момент тестер можно использовать в качестве вольтметра DC. После нажатия кнопки OK прибор входит в режим тестирования АКБ. Необходимо нажать кнопку MENU, чтобы войти в режим дополнительных функций.

Если вольтметр выключен, на экране отображается интерфейс, как показано на рис. 2. Через 2 секунды тестер автоматически входит в режим тестирования АКБ. Необходимо нажимать кнопку MENU в течение 2 секунд, чтобы включить режим дополнительных функций.

# **3.3 Тест АКБ**

<span id="page-10-0"></span>После входа в программу тестирования АКБ на экране отображается модель тестера и версия примерно 2 секунды, см. рис. 3.

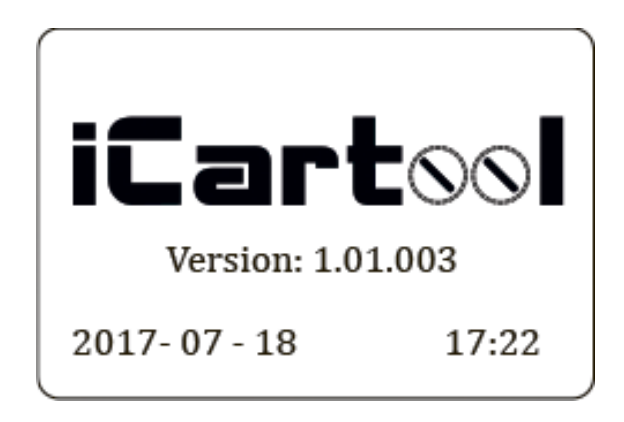

Рис. 3 Окно с указанием модели и версии тестера

Внизу отображаются текущие дата и время, формат которых можно изменить в режиме дополнительных функций. Для получения подробных сведений, см. дополнительные функции 3.8.10 «Выбор формата даты и времени» и 3.8.11 «Настройка даты и времени».

#### **На экране тестера отображается информация в следующем порядке.**

# <span id="page-11-0"></span>**3.3.1 Тест «НА АВТОМОБИЛЕ» и «ВНЕ АВТОМОБИЛЯ»**

Нажать кнопку ВВЕРХ/ВНИЗ, чтобы выбрать тест «На автомобиле» или «Вне автомобиля», затем нажать кнопку OK для подтверждения.

**1) НА АВТОМОБИЛЕ означает**, что АКБ подключена к генератору или электроцепям автомобиля.

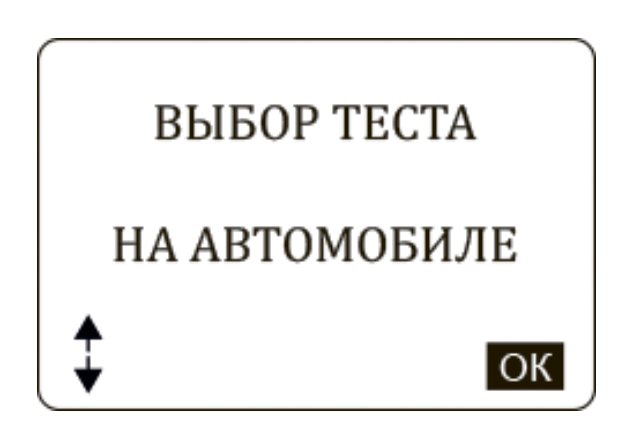

Если обнаружен поверхностный заряд, появляется надпись «ПОВЕРХН ЗАРЯД, ВКЛ ФАРЫ».

Необходимо включить фары для удаления поверхностного заряда, затем отображаются следующие сообщение:

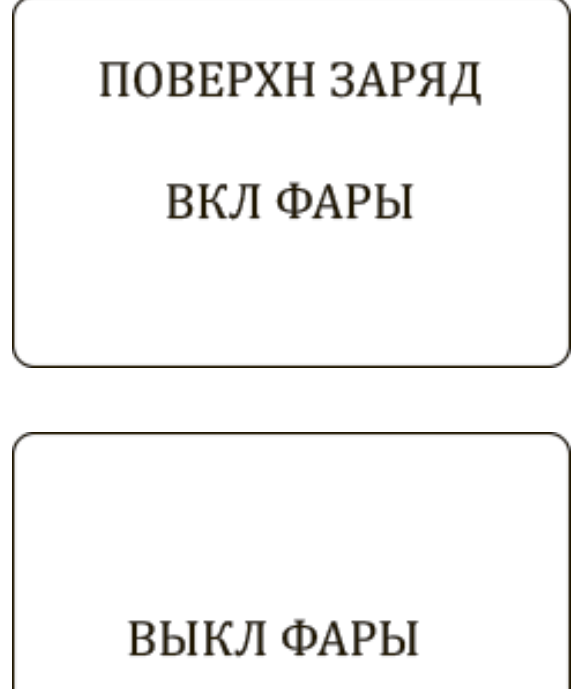

Теперь тестер определяет отсутствие поверхностного заряда, необходимо выключить фары и нажать кнопку OK. Тестер повторно производит контроль АКБ.

**2) ВНЕ АВТОМОБИЛЯ** означает, что АКБ не подключена к бортовой сети автомобиля, то есть, отключена от электроцепей.

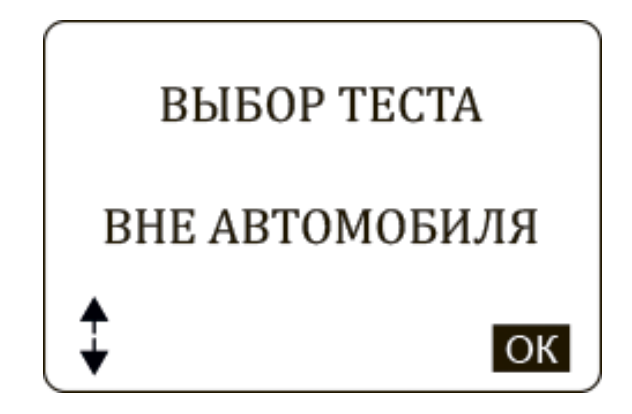

#### <span id="page-12-0"></span>**3.3.2 Выбор состояния зарядки АКБ**

Теперь тестер предлагает выбрать состояние зарядки, то есть «до зарядки» или «после зарядки».

Необходимо нажать кнопку ВВЕРХ/ВНИЗ, чтобы выбрать состояние зарядки АКБ, затем нажать кнопку OK для подтверждения. Это обеспечивает более точный результат измерения.

ЗАМЕЧАНИЕ: Выберите «До зарядки», если двигатель автомобиля холодный, и «После заряди», если двигатель прогрет.

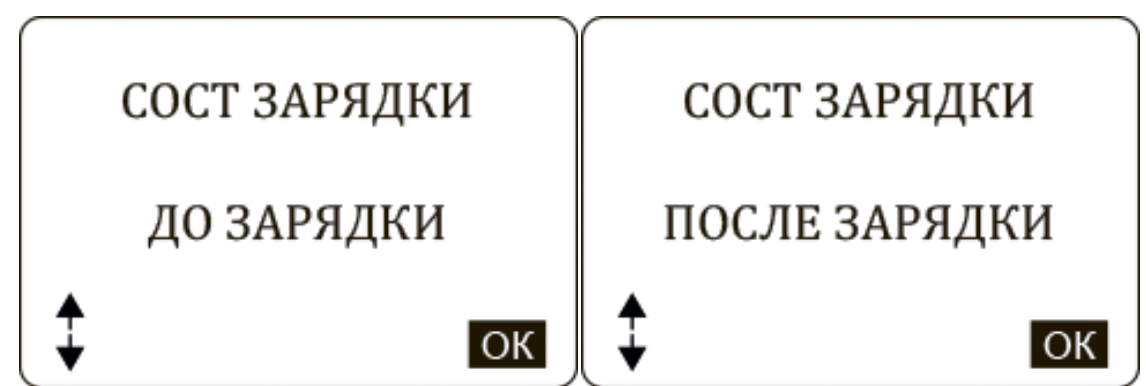

#### <span id="page-12-1"></span>**3.3.3 Выбор типа АКБ**

После выбора состояния зарядки АКБ тестер переходит к выбору типа АКБ, а именно: Обычная батарея, AGM плоский или спиральная AGM, GEL гелевая АКБ. Батарея EFB. Необходимо нажать кнопку ВВЕРХ/ВНИЗ, чтобы выбрать тип АКБ, затем нажать кнопку OK для подтверждения.

# ВЫБОР ТИПА АКБ

ОБЫЧНАЯ БАТАРЕЯ

ВЫБОР ТИПА АКБ

**АGM ПЛОСКИЙ** 

ВЫБОР ТИПА АКБ

**АGM СПИРАЛЬН** 

ВЫБОР ТИПА АКБ

**GEL** 

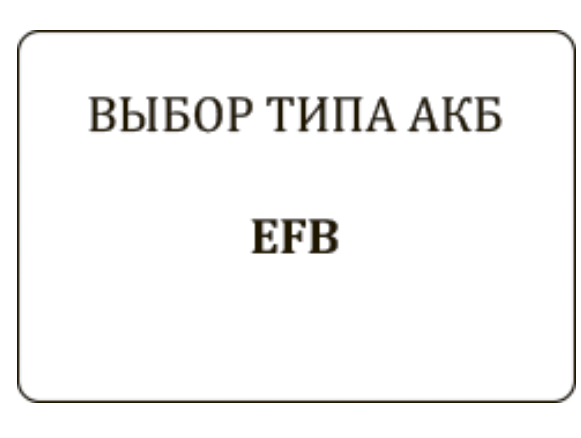

#### <span id="page-14-0"></span>**3.3.4 Стандарты тестирования АКБ**

Необходимо использовать кнопку ВВЕРХ/ВНИЗ, чтобы выбрать стандарт тестирования, который указан на табличке АКБ. См. рисунок, стрелка на рисунке указывает положение наклейки с данными.

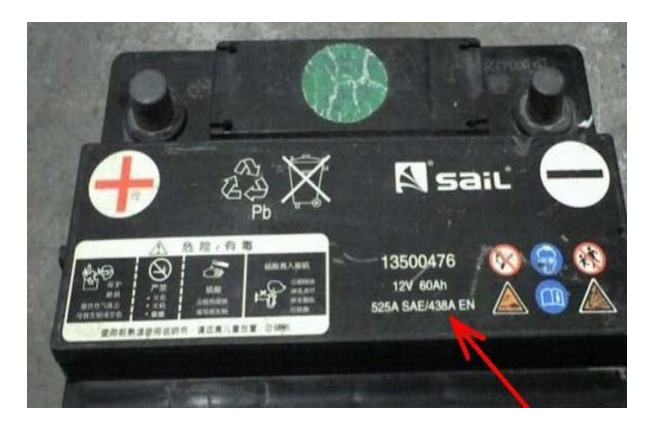

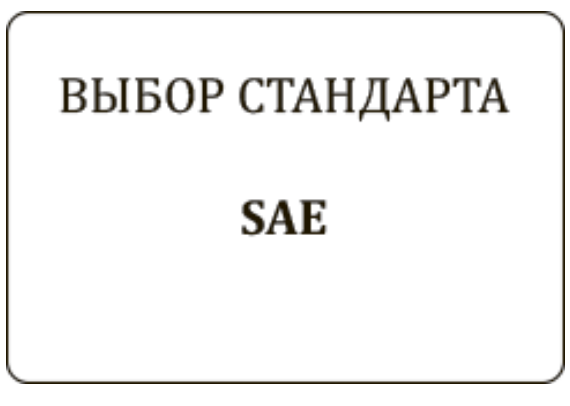

- **CCA** ток холодного пуска, установлен SAE и BCI, АКБ должна обеспечить пусковой ток при низкой температуре 0°F (-18°C)
- **BCI** международный стандарт АКБ
- **CA** пусковой ток при температуре 0°C
- **MCA** стандарт пускового тока двигателей катеров, АКБ должна обеспечить пусковой ток при низкой температуре 0°C

• **JIS** - промышленный стандарт Японии, представляет собой комбинацию цифр и

букв, например, 55D23, 80D26

- **DIN** немецкий стандарт АКБ
- **IEC** стандарт международной электротехнической комиссии
- **EN** стандарт Ассоциации европейских автопроизводителей
- **SAE** стандарт Общества автомобильных инженеров
- **GB** национальный стандарт КНР

#### **Диапазон значений:**

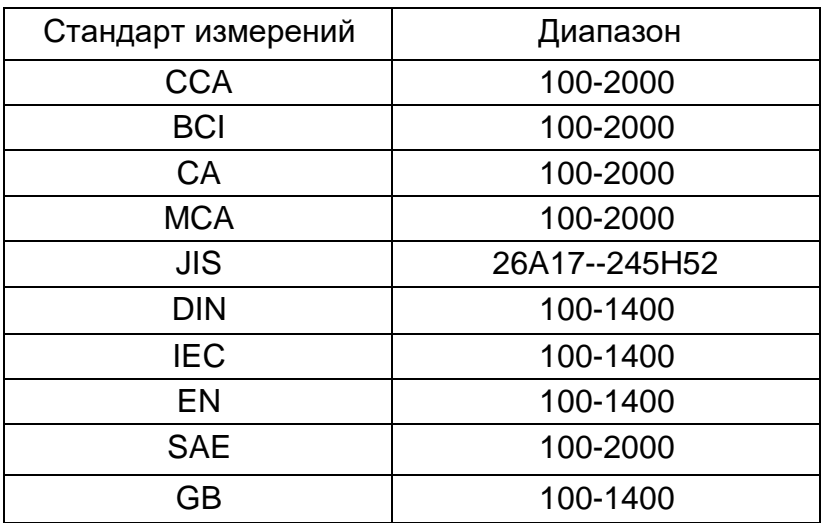

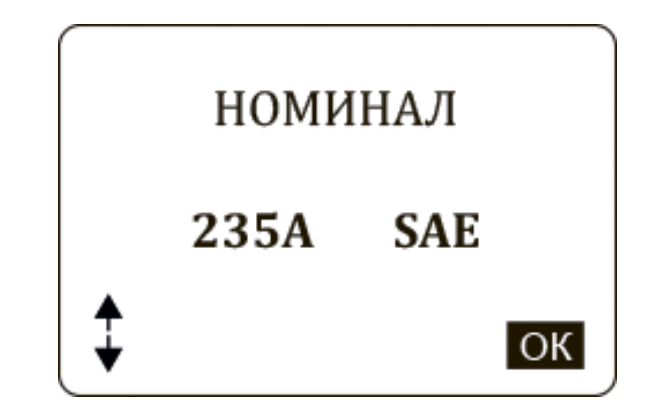

Необходимо ввести стандарт тестирования, нажать кнопку OK, тестер переходит в режим тестирования, на экране прибора отображается надпись «ТЕСТ». См. далее.

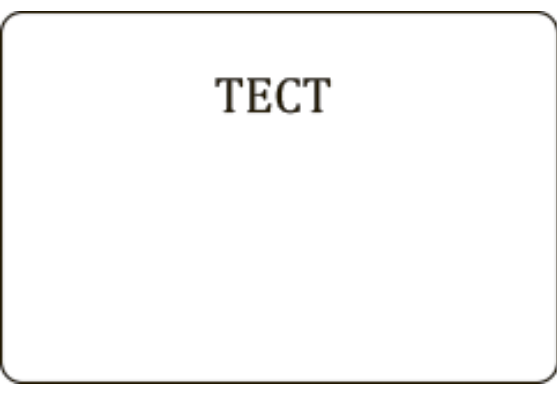

Через 3 секунды отображаются результаты тестирования.

#### <span id="page-16-0"></span>**3.3.5 Результаты тестирования АКБ**

Включают 5 вариантов:

#### **1) Батарея исправна**

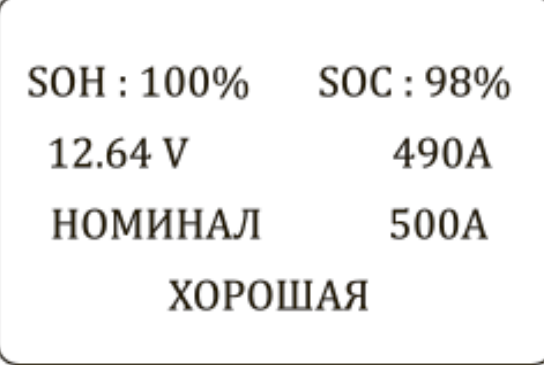

АКБ исправна, ею можно пользоваться!

**ЗАМЕЧАНИЕ: SOH** – срок службы АКБ **SOC** – степень заряженности АКБ.

#### **2) Батарея исправна, требуется зарядить**

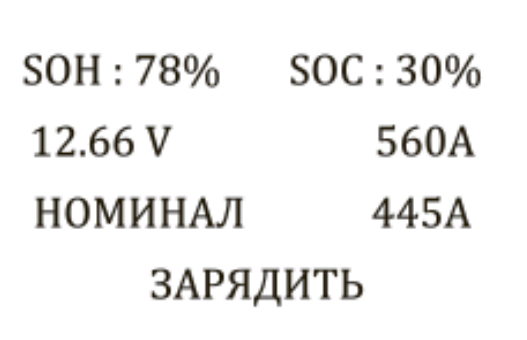

Батарея исправна, но ее требуется зарядить.

## **3) Заменить батарею**

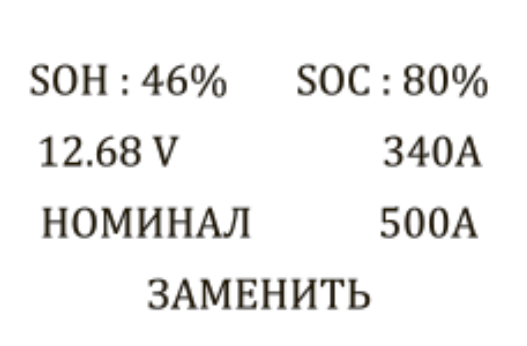

АКБ практически исчерпала свой ресурс, необходимо заменить АКБ на новую батарею, в противном случае, существует риск аварийной ситуации.

#### **4) Неисправен аккумулятор, заменить батарею**

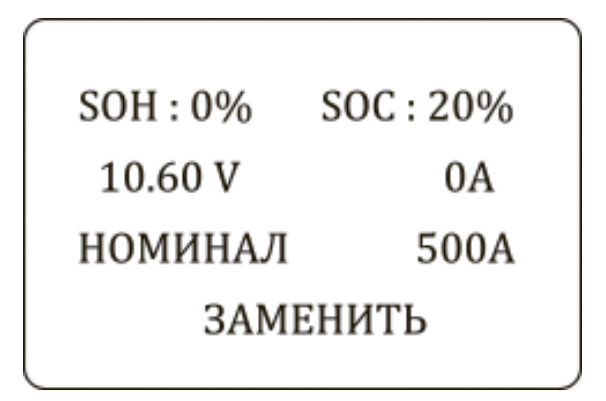

Поврежден АКБ, необходимо заменить, батарею.

## **5) Зарядить батарею, проверить повторно**

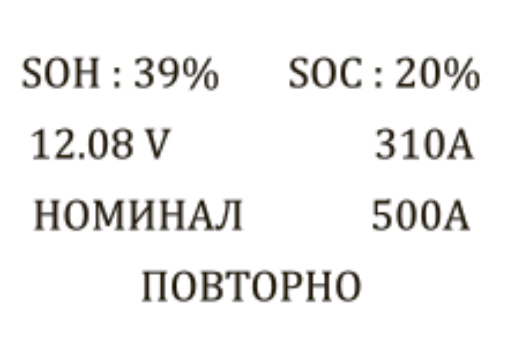

АКБ необходимо перезарядить и повторно протестировать во избежание ошибок. При появлении тех же результатов тестирования после зарядки батарея считается неисправной и требует замены.

**Внимание: если «Заменить» появляется в режиме «НА АВТОМОБИЛЕ», это может быть связано с тем, что кабель АКБ плохо закреплен на выводе батареи. Следует отсоединить кабель и повторить тестирование АКБ в режиме «ВНЕ АВТОМОБИЛЯ", для принятия решения о замене АКБ.**

**ЗАМЕЧАНИЕ:** после выполнения тестирования следует вернуться обратно в основное окно, нажав кнопку Назад.

После завершения тестирования если выбран режим «IN-VEHICLE», необходимо нажать кнопку OK, чтобы перейти к тесту системы пуска двигателя.

# **3.4 Тест системы пуска двигателя**

<span id="page-18-0"></span>Заранее подключить токоизмерительные клещи. Если соединение отсутствует, тестер не сможет точно определить величину тока в момент пуска двигателя.

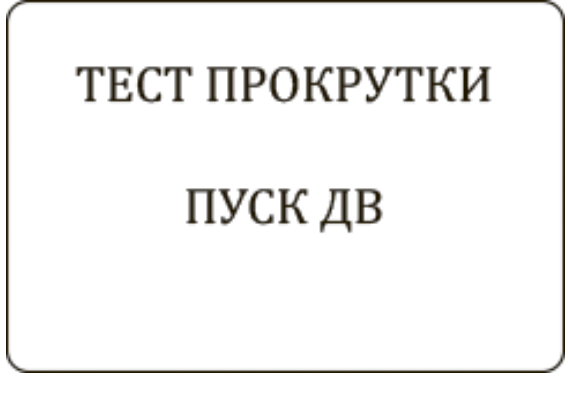

См. раздел 3.1.3, в котором описана процедура подключения токоизмерительного зажима.

Запустить двигатель, тестер автоматически выполняет тест системы стартерного пуска и отображает результаты тестирования.

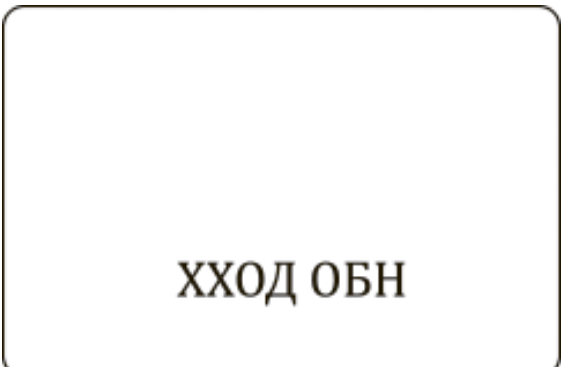

Обычно, напряжение стартерного пуска ниже 9,6В, это означает, что АКБ

неисправна. Если напряжение выше 9,6В, АКБ в порядке.

Результат тестирования включает в себя напряжение АКБ и время прокручивания стартера.

Если тест системы стартерного пуска не соответствует нормативу, на экране прибора отображается соответствующее сообщение

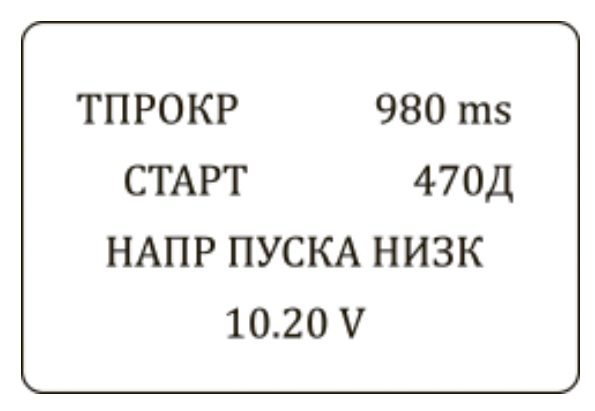

Это позволяет техническому персоналу быстро определить состояние системы стартерного пуска. После завершения тестирования, не выключая двигатель, нажать кнопку OK, чтобы войти в режим тестирования системы зарядки.

# **3.5 Тест системы зарядки и выпрямительного блока**

<span id="page-19-0"></span>При входе в указанный режим на экране отображается надпись «Тестировать систему зарядки»?

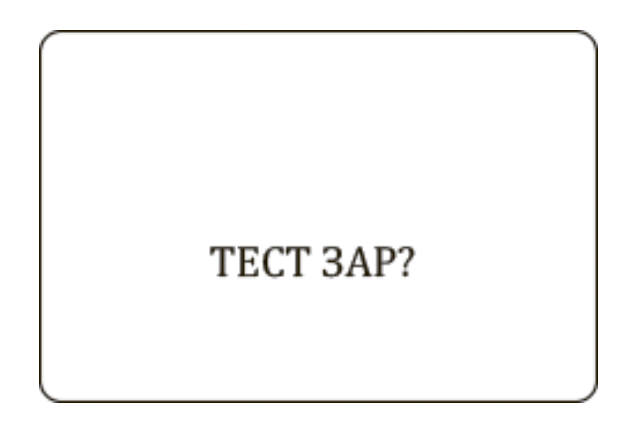

Нажать кнопку OK, чтобы включить тест системы зарядки.

**ЗАМЕЧАНИЕ: не выключать двигатель в процессе тестирования. Все электрические приборы должны быть выключены. Включение/выключение электроприборов приведет к погрешности измерения.**

Тестер выполняет следующие испытания:

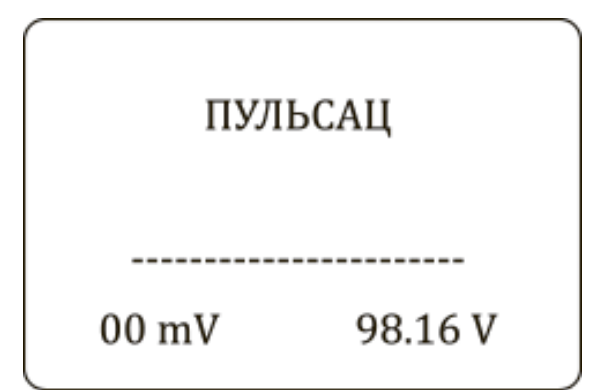

В тесте пульсаций прибор отображает пульсации напряжения в режиме реального времени и показывает напряжение пульсаций и напряжение зарядки в нижней строке.

Требуется примерно 6 секунд для проверки пульсаций напряжения. После завершения теста прибор автоматически переходит в режим тестирования напряжения.

ТЕСТ ПОД НАГРУЗК

Тест напряжения под нагрузкой длится примерно 3 секунды, затем появляется сообщение «УВ ОБНАР» (Нажать педаль акселератора для увеличения частоты вращения вала двигателя):

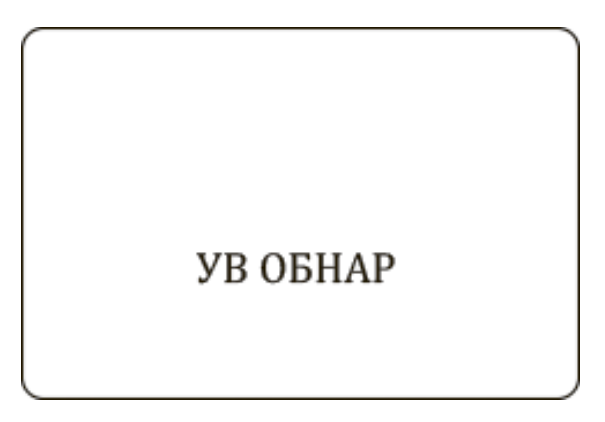

Необходимо увеличить частоту вращения вала двигателя до 3000 об/мин или выше, в течение 5 секунд. Прибор включает тест напряжения системы зарядки после увеличения оборотов.

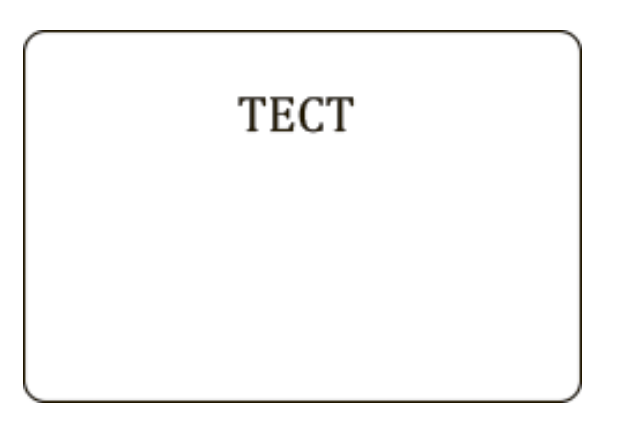

После завершения теста на экране прибора отображается эффективное напряжение зарядки, результаты теста пульсаций

**ЗАМЕЧАНИЕ:** если сигнал увеличения частоты вращения вала двигателя не зафиксирован, возможно, неисправен регулятор напряжения или оборван соединительный кабель АКБ. После 3 попыток определить увеличение частоты вращения тестер отображает результат «НЕТ ВЫХ НАПР» (Нет выходного напряжения). См. далее

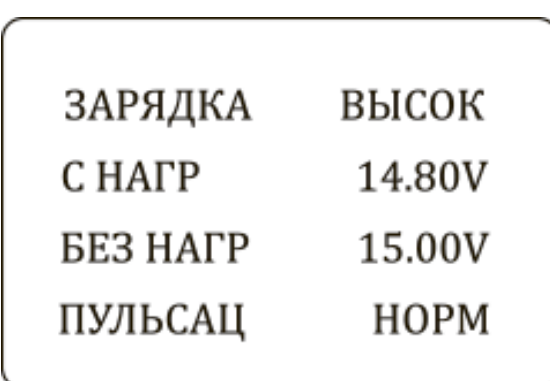

Проверить соединительный кабель между АКБ и генератором и снова протестировать АКБ.

#### **Результаты тестирования системы зарядки**

#### **1) Напряжение зарядки: нормальное**

Генератор выдает нормальное напряжение, неисправностей не обнаружено.

#### **2) Напряжение зарядки: низкое**

Фиксируется низкое напряжение зарядки АКБ. Необходимо проверить состояние приводного ремня генератора и

соединение между генератором и АКБ.

Если электрическое соединение и приводной ремень в порядке, следует осуществить поиск неисправности в генераторе.

#### **3) Напряжение зарядки: высокое**

Фиксируется высокое напряжение зарядки АКБ.

Так как в большинстве генераторов используется встроенный регулятор напряжения, генератор требует замены (некоторые автомобили оснащаются выносным регулятором напряжения, в этом случае необходимо заменить регулятор).

Максимальное напряжение регулятора составляет 14,7±0,5В. Если напряжение зарядки высокое, это приводит к перезарядке АКБ. В этом случае срок службы АКБ сокращается.

 *Теперь все тесты выполнены.*

Если функция настройки клиентского кода выключена, необходимо нажать кнопку OK повторно, на экране появится сообщение «Напечатать результаты?», нажать кнопку OK, чтобы напечатать результаты. Если функция настройки клиентского кода включена, нажать кнопку OK, на экране появится надпись «Напечатать результаты?», нажать кнопку OK, чтобы ввести клиентский код. После ввода кода нажать кнопку OK повторно, появляется надпись «Напечатать результаты?», нажать кнопку OK, чтобы напечатать результаты.

#### **3.6 Ввод клиентского кода**

<span id="page-22-0"></span>Клиентский код представлен значениями 1-7 (буквы и цифры). При нажатии кнопок ВВЕРХ/ВНИЗ цифры и буквы меняются, необходимо выбрать номер или букву, затем нажать кнопку ОK и перейти к вводу следующего значения и так 7 символов.

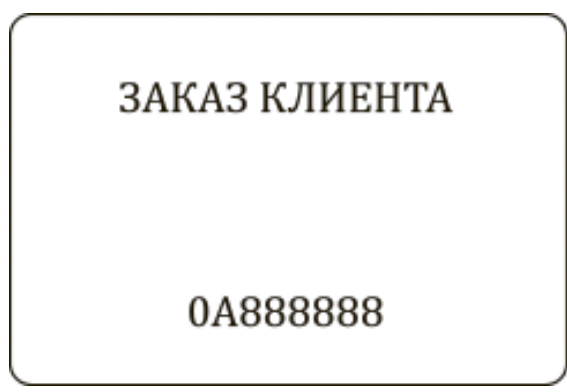

<span id="page-22-1"></span>Нажать кнопку OK повторно, тестер распечатает результаты тестирования, в том числе номер таблички.

## **3.7 Тест системы 24В**

Обычно батарея 24В состоит из двух АКБ 12В, соединенных последовательно.

Для тестирования системы 24В тестер переходит в режим «24V Battery», делит одну батарею на две и затем тестирует их. В данном случае не требуется отключать соединительный провод (в отличие от параллельно подключенных АКБ, где необходимо отключить минусовое соединение), метод тестирования аналогичен методу диагностики АКБ 12В.

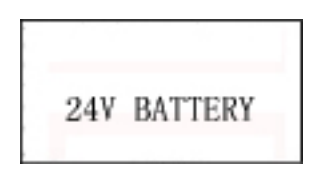

При тестировании системы пуска двигателя и системы зарядки 24В необходимо подключить красный тестовый зажим к плюсовому выводу системы 24В, а черный тестовый зажим – к минусовому выводу системы 24В (ЗАМЕЧАНИЕ: речь идет о минусовом и плюсовом выводах системы из двух АКБ, а не выводах одной АКБ), далее выбрать режим «На автомобиле», на экране отображается надпись «24V Battery», затем через 3 секунды тестер автоматически переходит в режим тестирования системы пуска двигателя. Необходимо использовать метод тестирования 12В АКБ для проверки системы зарядки и пуска двигателя 24В.

# **3.8 Дополнительные функции**

<span id="page-23-0"></span>Необходимо нажать кнопку MENU, чтобы войти в режим дополнительных функций (см. раздел 3.2). Можно выполнить следующие настройки.

## <span id="page-23-1"></span>**3.8.1 Просмотр результатов тестирования**

Для просмотра результатов последнего теста по нажатию кнопки OK.

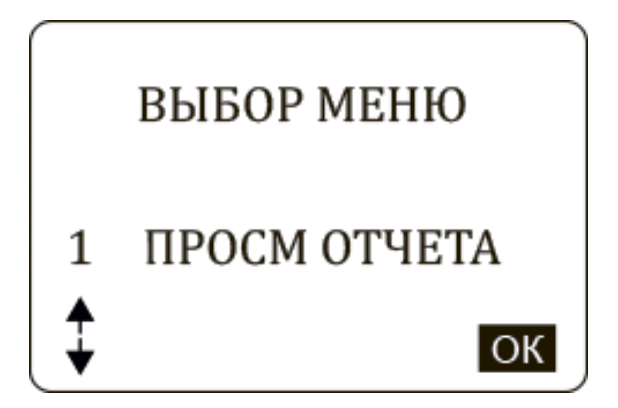

#### <span id="page-23-2"></span>**3.8.2 Печать результатов**

24 Тестер позволяет просматривать 100 групп данных тестирования и печатать их по группам на термопринтере. Необходимо нажать кнопку OK для входа в режим.

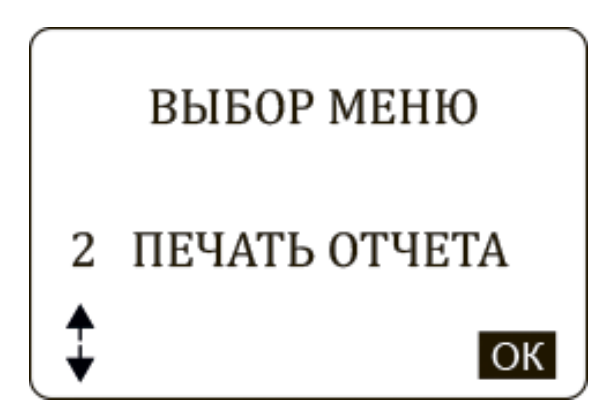

Затем необходимо выбрать результаты тестирования по дате и времени, нажать кнопку OK.

**ЗАМЕЧАНИЕ:** если внутренняя память заполнена, тестер автоматически удаляет ранее записанные результаты тестирования. Или необходимо выбрать «Memory Reset» в «Контроль качества» в разделе дополнительных функций, чтобы удалить данные в памяти и записать новые результаты.

**ЗАМЕЧАНИЕ: после удаления данные не восстанавливаются.**

#### <span id="page-24-0"></span>**3.8.3 Вольтметр**

Тестер АКБ **IC-500/IC-700** используется в качестве вольтметра DC.

Рабочий диапазон 1-30В DC.

**ВНИМАНИЕ: тестер IC-500/IC-700 может получить повреждение, если осуществлять измерение напряжения выше 30В!**

Данная функция позволяет включить/выключить вольтметр в основном интерфейсе тестера.

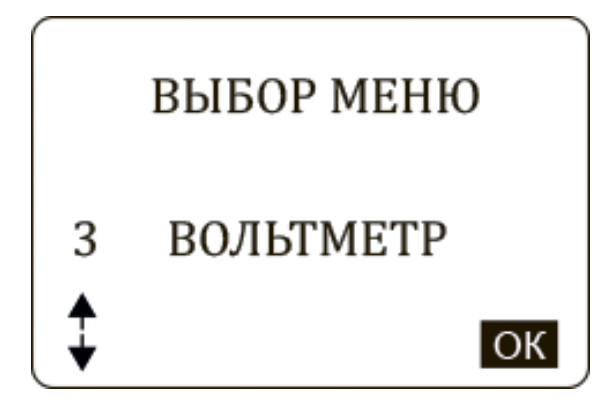

После настройки в течение 2 секунд отображается «OK», затем осуществляется переход в предыдущий интерфейс.

## <span id="page-25-0"></span>**3.8.4 Амперметр (только для IC-700)**

Тестер можно использовать в качестве амперметра с токоизмерительными клещами.

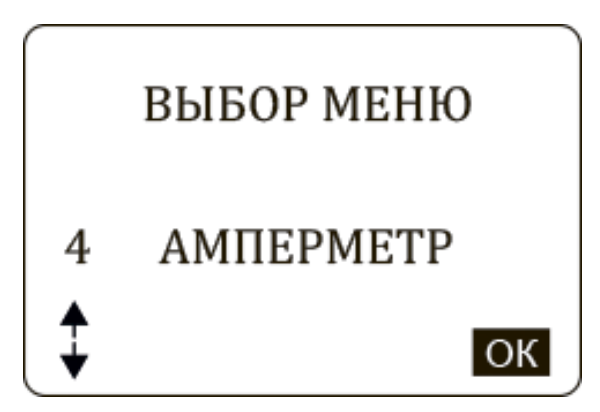

Нажать кнопку OK, чтобы вывести окно амперметра.

**ВНИМАНИЕ:** 1. Выключить питание токоизмерительных клещей после завершения тестирования с использованием амперметра. В противном случае, срок службы встроенный батареи сокращается.

2. Перед очередным тестированием необходимо отключить токоизмерительные клещи от «+» кабеля АКБ и нажать «reset».

#### <span id="page-25-1"></span>**3.8.5 Термометр**

В тестер встроен датчик температуры, который определяет температуру окружающего воздуха.

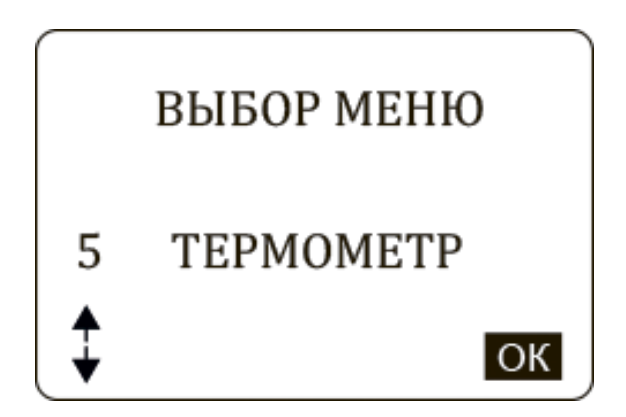

Необходимо нажать кнопку OK, чтобы вывести окно термометра.

#### **3.8.6 Выбор единицы измерения температуры**

Здесь можно выбрать градус Фаренгейта или градус Цельсия.

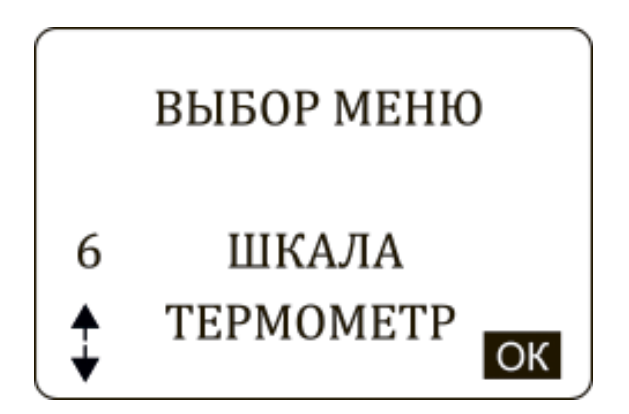

Сначала необходимо нажать кнопку OK однократно, затем воспользоваться кнопками ВВЕРХ/ВНИЗ, чтобы выбрать градусы ℃ или ℉. После завершения настройки в течение 2 секунд отображается «OK», затем тестер переключается в предыдущий интерфейс.

#### <span id="page-26-0"></span>**3.8.7 Режим «Контроль качества»**

В режиме «Контроль качества» тестер упрощает процедуру тестирования и облегчает проверку АКБ, существенно ускоряя процесс. Вместе с тем, тестер анализирует и контролирует работоспособное состояние АКБ.

Эта функция применяется на производстве автомобилей и в мастерских для тестирования и анализа состояния новых АКБ, а также на заводах по

производству АКБ для проверки и анализа выпускаемой продукции. Первоначально функция «Контроль качества» выключена.

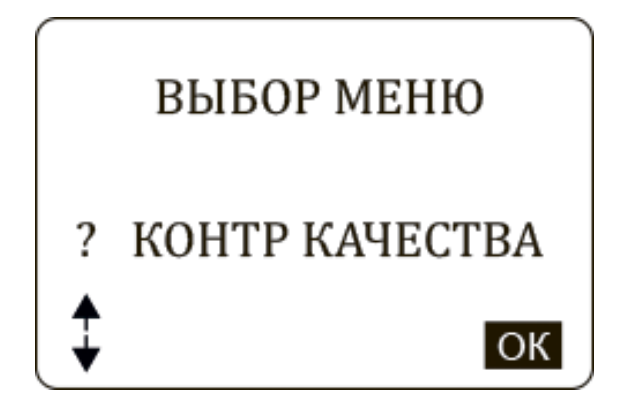

После завершения настройки на экране отображается «OK» в течение 2 секунд, затем прибор переключается в предыдущий интерфейс.

Кроме того, из памяти в режиме «Контроль качества» удаляются все записанные результаты тестирования, в том числе 100 групп данных раздела «Распечатки результатов». Затем указанные данные восстановить нельзя.

#### <span id="page-27-0"></span>**3.8.8 Режим ввода клиентского кода**

Эта функция включает ON или выключает OFF режим ввода клиентского кода.

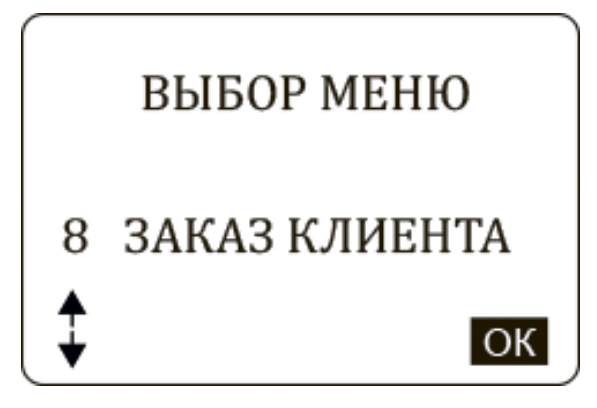

После завершения настройки на экране отображается надпись «OK» в течение 2 секунд, затем экран переключается в предыдущий интерфейс.

#### <span id="page-27-1"></span>**3.8.9 Настройка языка**

Данная функция позволяет пользователю выбрать язык.

Система включает в себя два языка русский и английский.

После завершения настройки на экране отображается надпись «OK» в течение 2 секунд, затем экран переключается в предыдущий интерфейс.

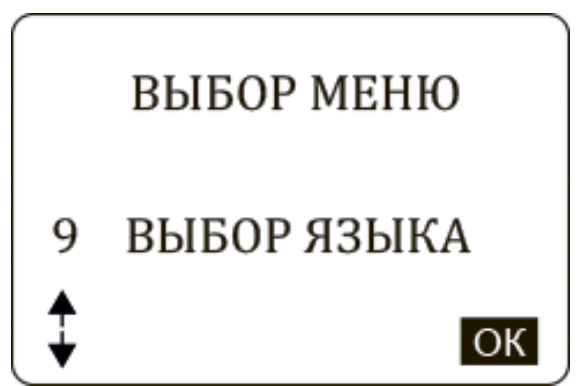

#### <span id="page-27-2"></span>**3.8.10 Настройка формата времени и даты**

Данная функция позволяет настроить вывод времени и даты в 12-часовом или 24-часовом формате. Изначально установлен формат ММ/ДД/ГГ, 12-часовой.

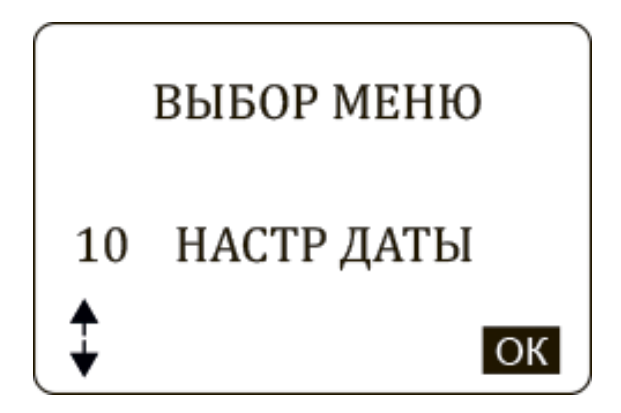

После завершения настройки на экране отображается надпись «OK» в течение 2 секунд, затем экран переключается в предыдущий интерфейс.

#### <span id="page-28-0"></span>**3.8.11 Настройка даты и времени**

Данная функция позволяет настроить и проверить системную дату и время.

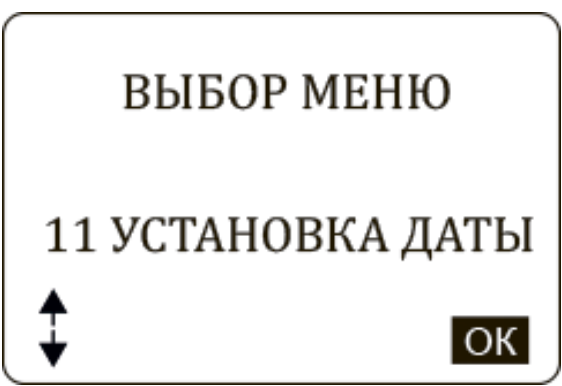

Регулировка выполняется в порядке: год, месяц, день, час, минута. Эта настройка не оказывает влияния на выбор формата вывода даты и времени.

- 1. Нажать кнопку ВВЕРХ/ВНИЗ, чтобы изменить две последние цифры года.
- 2. Нажать кнопку подтверждения, чтобы перейти к настройке месяца.
- 3. Нажать кнопку ВВЕРХ/ВНИЗ, чтобы изменить месяц. Нажать кнопку подтверждения, чтобы перейти к вводу даты.
- 4. Нажать кнопку ВВЕРХ/ВНИЗ для изменения даты. Нажать кнопку подтверждения для перехода к изменению значения часов.
- 5. Нажать кнопку ВВЕРХ/ВНИЗ, чтобы изменить значение часа. Нажать кнопку подтверждения, чтобы ввести значение минут.
- 6. Нажать кнопку ВВЕРХ/ВНИЗ, чтобы изменить минуты. Нажать кнопку подтверждения до появления на экране надписи «OK».
- 7. После завершения настройки тестер переключается в основной интерфейс.

В процессе настройки времени мерцает время, длительное нажатие кнопки увеличивает или уменьшает значение.

**Замечание: в процессе настройки времени необходимо нажимать кнопки Вверх, Вниз или Ок свыше 1 секунды. Чтобы изменить значение, следует**

**длительно нажимать кнопку ВВЕРХ/ВНИЗ, значение автоматически и непрерывно увеличивается или снижается.**

**ЗАМЕЧАНИЕ: при настройке даты и времени кнопка «return» не работает в целях защиты. Необходимо выполнить настройку «Год-Месяц-День-Час-Минуты». Если настройка не требуется, достаточно нажать кнопку OK 5 раз для перехода в предыдущий интерфейс.**

#### <span id="page-29-0"></span>**3.8.12 Настройка пользовательских данных**

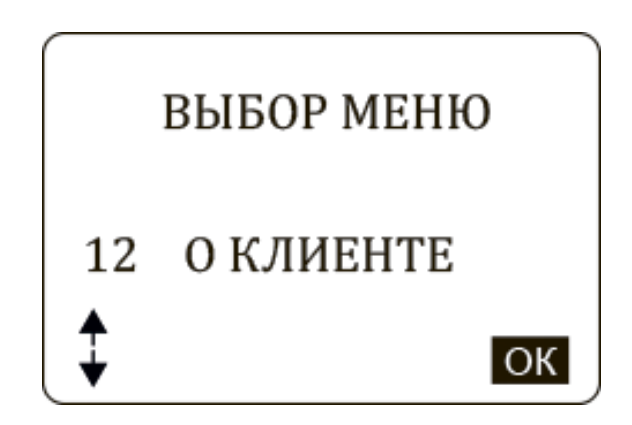

Данная функция позволяет ввести данные: код станции обслуживания, телефон, адрес, интернет-сайт и др. В настоящий момент она поддерживает ввод символов только на английском языке. Можно ввести максимум 8 строк, в каждой строке не более 21 символа, в том числе «Enter».

При выборе «Enter» курсор переходит на следующую строку. Каждый символ автоматически отделяет пробел.

После завершения ввода данных следует нажать кнопку «OK» 4 раза, чтобы настройки вступили в силу.

Затем в течение 2 секунд отображается «OK» и тестер переключается в предыдущий интерфейс. Если требуется повторно ввести пользовательские данные, необходимо нажать кнопку «Ok», на экране отображается окно с ранее введенной информацией, затем длительным нажатием кнопки MENU следует удалить эти данные для последующего ввода новой информации.

## <span id="page-29-1"></span>**3.8.13 Регулировка яркости экрана**

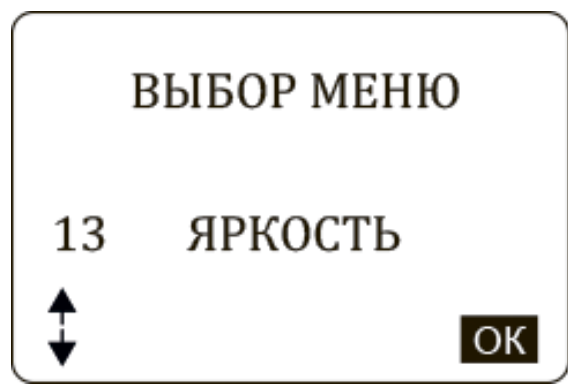

Эта функция позволяет отрегулировать яркость подсветки экрана для режима энергосбережения и удобочитаемость символов при попадании на экран солнечных лучей.

**Яркость регулируется в диапазоне 1-4. По умолчанию, установлена яркость, равная 2. Необходимо нажать кнопку ВВЕРХ/ВНИЗ для настройки яркости.** После завершения настройки на экране отображается надпись «OK» в течение 2 секунд, затем тестер переходит в предыдущий интерфейс.

#### <span id="page-30-0"></span>**3.8.14 Настройка принтера**

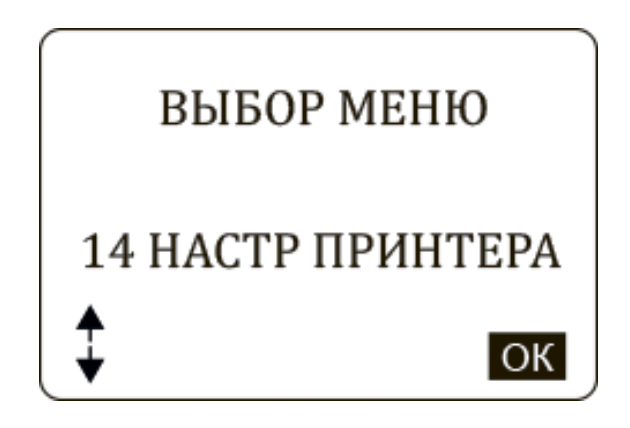

Эта функция позволяет настроить высокую четкость печати в разных условиях работы.

Настройки меняются в диапазоне 1-9. По умолчанию выбрано значение 4. Необходимо нажать кнопку ВВЕРХ/ВНИЗ для настройки печати. После завершения настройки на экране отображается надпись «OK» в течение 2 секунд, затем тестер переходит в предыдущий интерфейс.

#### **ЗАМЕЧАНИЕ**

Качество печати обратно пропорционально скорости печати. Более высокое качество сопровождается увеличенным расходом энергии.

#### <span id="page-30-1"></span>**3.8.15 Режим резервного питания**

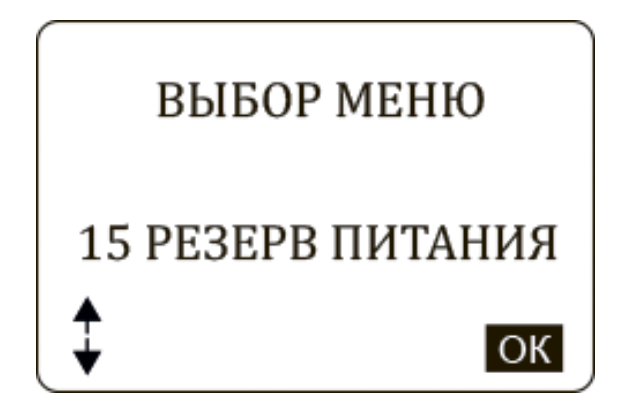

Эта функция позволяет включить режим резервного питания, который изначально выключен (OFF).

На некоторых автомобилях премиум-класса ЭБУ сразу же блокируется после выключения питания АКБ.

Данный режим подает питание на ЭБУ в течение короткого периода времени, в течение которого АКБ отключается от бортовой сети (во избежание блокировки ЭБУ).

Если режим резервного питания включен (ON), тестер использует энергию встроенной батареи 9В и подает напряжение на тестовые провода по схеме «красный тестовый провод – «+», черный тестовый провод «-», которые подключены к соединительным кабелям АКБ.

**ВНИМАНИЕ: если включен режим резервного питания, запрещено замыкать тестовые зажимы между собой во избежание поломки прибора.**

После выполнения работы необходимо нажать кнопку Return, тестер автоматически выключает режим резервного питания.

**ЗАМЕЧАНИЕ: 9В батарея ввиду малой емкости не способна питать электроцепи автомобиля в течение длительного периода времени. Перед включением данного режима следует проверить заряд батареи 9В и при необходимости заменить ее, чтобы исключить блокировку ЭБУ из-за отсутствия электропитания.**

<span id="page-31-0"></span>**3.8.16 Номер теста**

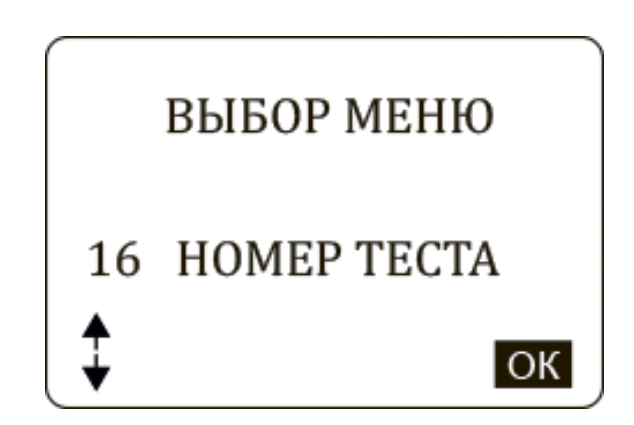

Эта функция позволяет включить режим «Нумерации тестов», который изначально выключен.

Вы сможете пронумеровывать тест от 0 до 9999. Это может быть вам полезно для введения отчетности.

Значения меняется стрелками вверх/вниз и подтверждается нажатием на кнопку «ОК».

## <span id="page-32-0"></span>**3.8.17 Настройки дисплея**

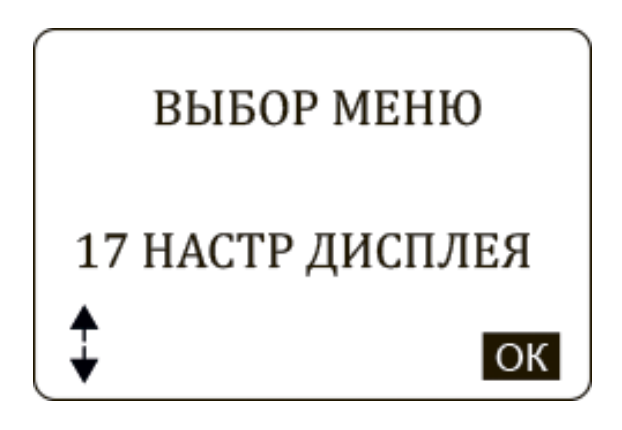

Эта функция позволяет выводить на печать значение «Номинал» и «Импеданс»( выводятся по умолчанию).

#### <span id="page-32-1"></span>**3.8.18 Токовые клещи**

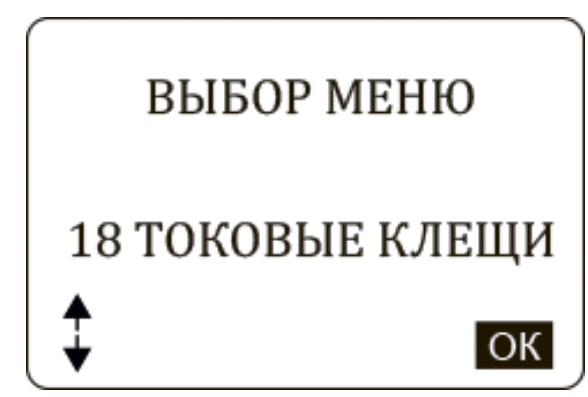

<span id="page-32-2"></span>Эта функция позволяет включить «Токовые клещи», которые изначально выключены . Для входа в меню вам нужно нажать кнопку «ОК», выбрать с помощью стрелок вверх/вниз нужное значение и так-же нажать кнопку «ОК».

# **Раздел 4. Ежедневное обслуживание**

## **4.1 Устранение основных неисправностей**

#### <span id="page-32-4"></span><span id="page-32-3"></span>**4.1.1 Экран не включается**

- Проверить включение питания прибора.
- Проверить соединение тестера с АКБ.
- АКБ, вероятно, разряжена. Необходимо зарядить АКБ и провести тестирование повторно.
- Встроенную 9В батарею требуется заменить. После замены провести тестирование повторно.

#### <span id="page-33-0"></span>**4.1.2 Не работает принтер**

Замятие бумаги: бумага установлена неправильно. Необходимо открыть отсек с бумагой и повторно установить рулон.

Бумага не выходит: бумага израсходована. Необходимо вставить новый рулон. Низкое качество печати: настроить четкость печати в дополнительных функциях прибора (см. 3.8.14).

#### <span id="page-33-1"></span>**4.1.3 Не работают токоизмерительные клещи**

Горит индикатор «Low Voltage» (Низкое напряжение), необходимо заменить встроенную 9В батарею токоизмерительного зажима. В этом случае показание составляет 0A/1A/2A или выше 900A, отображается непонятный код, не срабатывает «Reset» перед новым тестированием, фактическое значение тока превышает измеренное значение.

# **4.2 Замена встроенной батареи**

<span id="page-33-2"></span>Тестер АКБ **IC-500/IC-700** оснащен одной 9В батареей (щелочная батарея) для тестирования АКБ с низким напряжением на выводах (1В) и выполнения дополнительных задач.

Если при тестировании на экране прибора отображается индикатор батареи с малым зарядом, встроенную батарею необходимо заменить. Если 9В батарея не работает, прибор способен тестировать АКБ с минимальным напряжением на выводах 5,5В. Далее приведена процедура по замене встроенной батареи

**Этап 1.** С помощью отвертки необходимо открутить винт крепления крышки батарейного отсека и снять крышку.

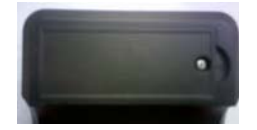

**Этап 2.** Установить новую 9В батарею. Полярность установки нанесена в батарейном отсеке и на зажиме. Неправильно установленную батарею нельзя зафиксировать в отсеке. Запрещено с усилием вставлять батарею в отсек, чтобы не повредить фиксирующий зажим отсека.

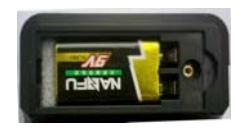

**Этап 3.** Установить крышку отсека на место, закрутить винт крепления.

# **Раздел 5. Условия гарантии**

<span id="page-34-0"></span>Гарантийный срок составляет 12 месяцев с момента продажи (выписки отгрузочных документов). Гарантийное обслуживание и ремонт продукции iCartool производиться только авторизованными сервисными центрами на территории РФ.

Бесплатный гарантийный ремонт распространяется на поломки, вызванные производственным дефектом, после заключения сервисного центра. Прибор предоставляется в сервисный центр в полном комплекте, с гарантийным

талоном или с документами подтверждающую дату покупки.

Любое повреждение прибора или его компонентов из-за небрежной эксплуатации, несанкционированного конструктивного изменения, эксплуатации с нарушением требований инструкции и т.д. гарантийным случае не являются.

#### **Авторизованный дистрибьютор и сервисный центр на территории РФ:**

*Компания ООО «Автосканеры» Адрес: 125371, РФ, г. Москва, Волоколамское шоссе 97 +7 (499) 322-42-68 info@autoscaners.ru*